## **Using Issue Navigator Columns**

0

Structure can display the same columns as the Issue Navigator when showing search results.

You can toggle Issue Navigator columns by clicking **Columns** button in the Search toolbar.

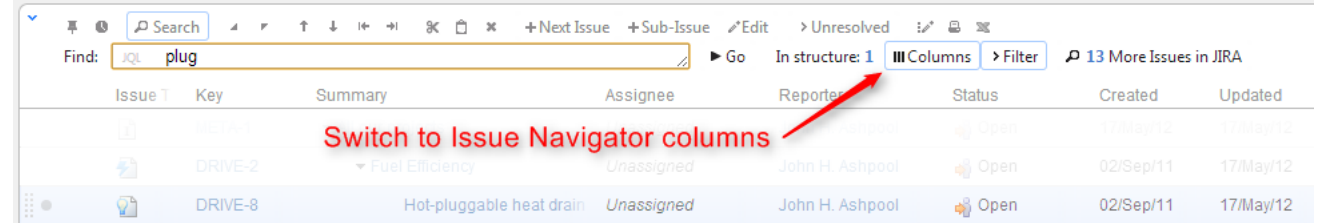

When Issue Navigator columns are turned on, Structure temporarily switches to a system view that displays the same columns as Issue Navigator would display for that query. To switch back to your usual view, switch off the **Columns** button or switch off **Search** panel.

A separate columns configuration may be defined for a Saved Filter. When you use a saved filter in your JQL query (filter = "filtername"), Structure detects that and will display columns defined for that filter. (If **Columns** button is turned on, of course.)